**Principais motivos** de indeferimentos do Edital PROAE N°05/2021

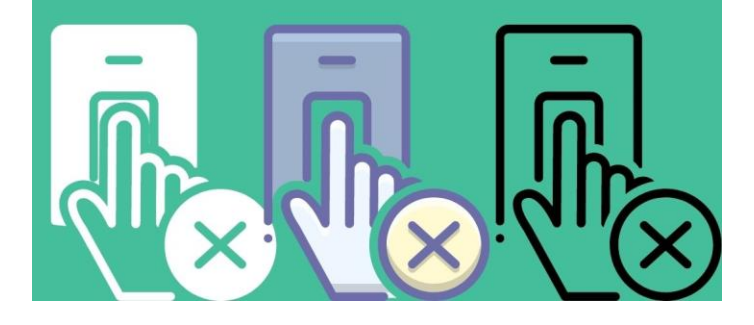

## **TUTORIAL PARA RECURSO**

**PROAE** 

PRÓ-REITORIA DE **ASSUNTOS ESTUDANTIS** 

# Teve sua inscrição indeferida?

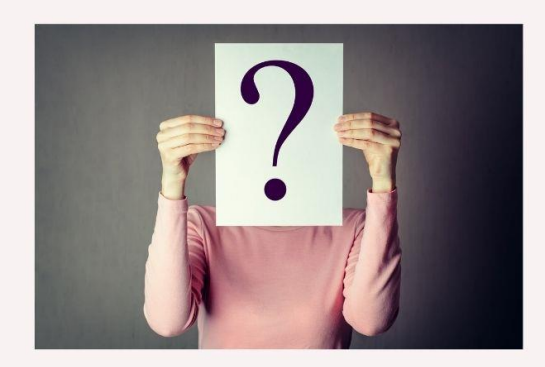

Entenda o que pode ter ocasionado o indeferimento da sua inscrição!

## **ORIENTAÇÕES GERAIS PARA ENVIO DO RECURSO**

**1º Passo:** Verifique qual foi o seu item do indeferimento e qual a documentação correta para enviar novamente;

**2º Passo**: Procure o link do formulário de recurso do seu campus e envie novamente a documentação correspondente ao seu item de indeferimento.

Atenção: mesmo que já tenha enviado no ato da inscrição, **é necessário enviar novamente**, pois ele poderá ter sido enviado incompleto ou ter sido corrompido ao realizar o upload.

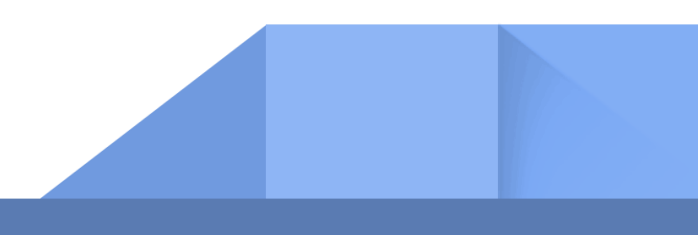

**ITEM 5.2.1 - QUESTÃO 01** 

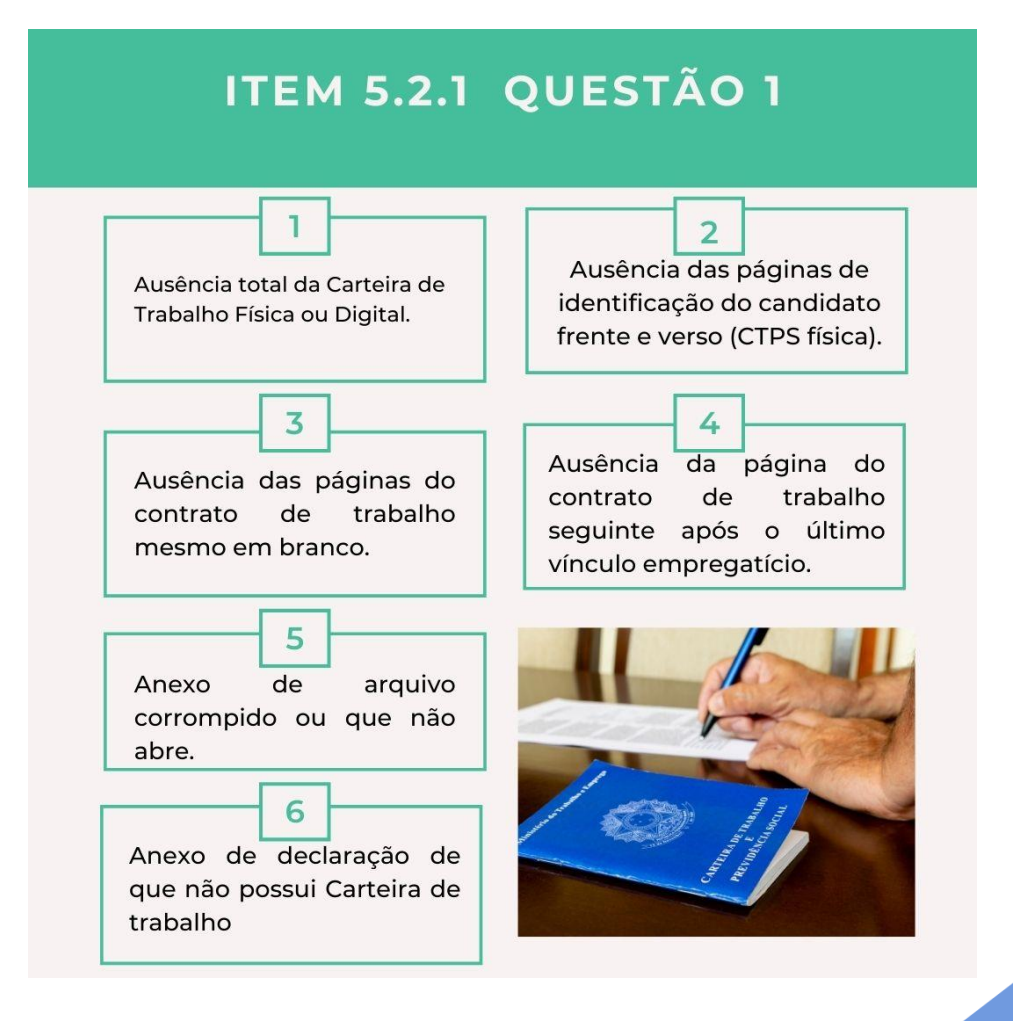

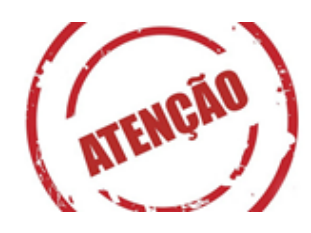

Um dos principais motivos do indeferimento é a ausência das páginas do contrato de trabalho. Então, verifique se colocou **a primeira página do contrato** (mesmo que esteja em branco) ou se colocou a **página assinada e a próxima em branco**.

**Motivo:** o(a) candidato(a) não anexou sua carteira de trabalho conforme solicitado em edital. No caso de Carteira de Trabalho física, você deve anexar **página da foto, página da identificação (dados pessoais), e as páginas dos contratos de trabalho.**

### **MODELO DA CARTEIRA DE TRABALHO**

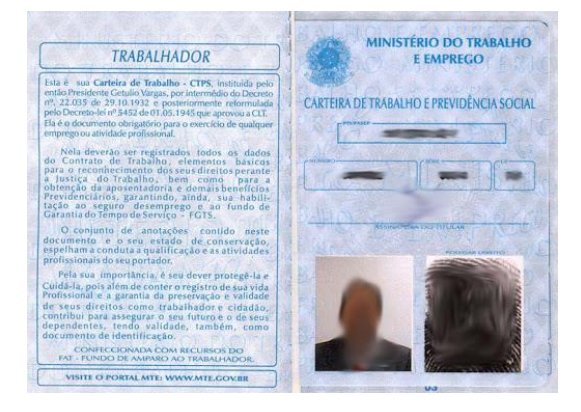

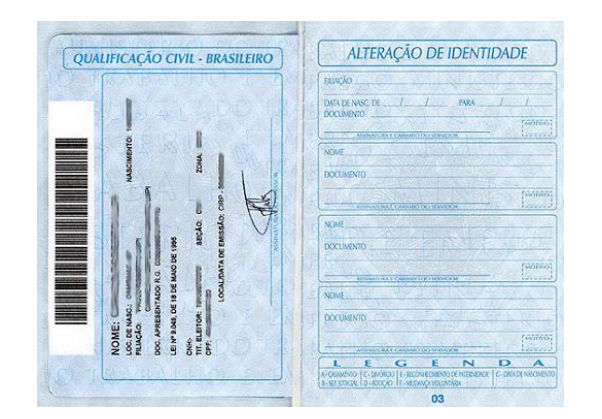

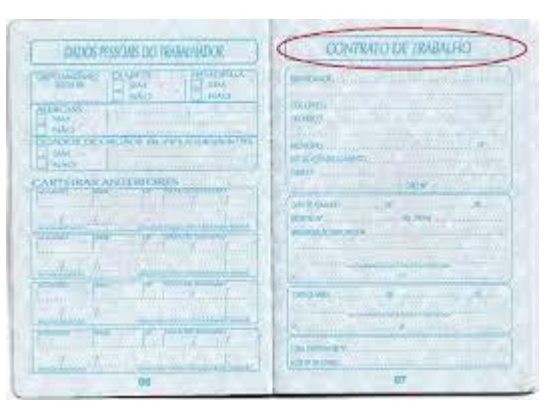

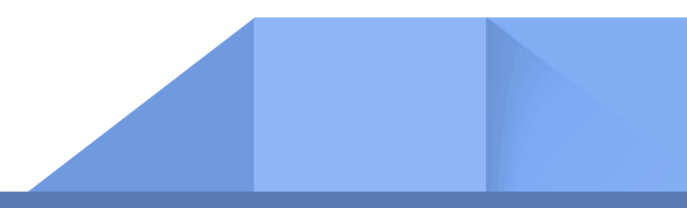

## **ITEM 5.2.1 – QUESTÃO 01 (Carteira de trabalho digital)**

**Motivo:** o(a) candidato(a) não anexou sua carteira de trabalho digital.

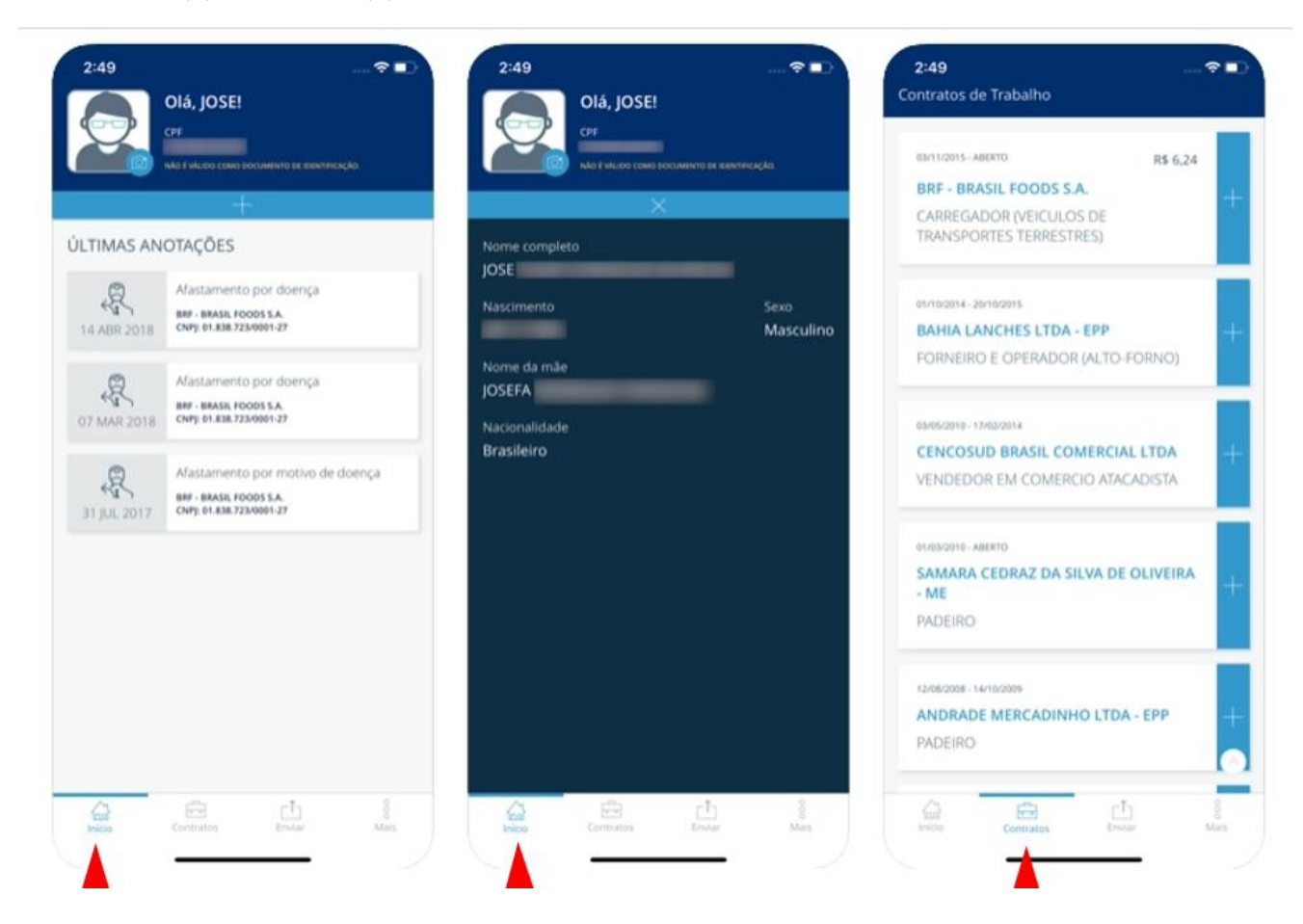

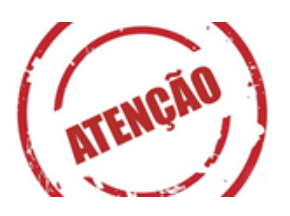

Agora, siga esse passo a passo para fazer o **print ou PDF** da sua carteira digital.

**Situação 01** – Nunca tive contrato de trabalho formal: envie um **print da tela Início** + um **print da tela Contratos. (conforme indicação das setas vermelhas)**

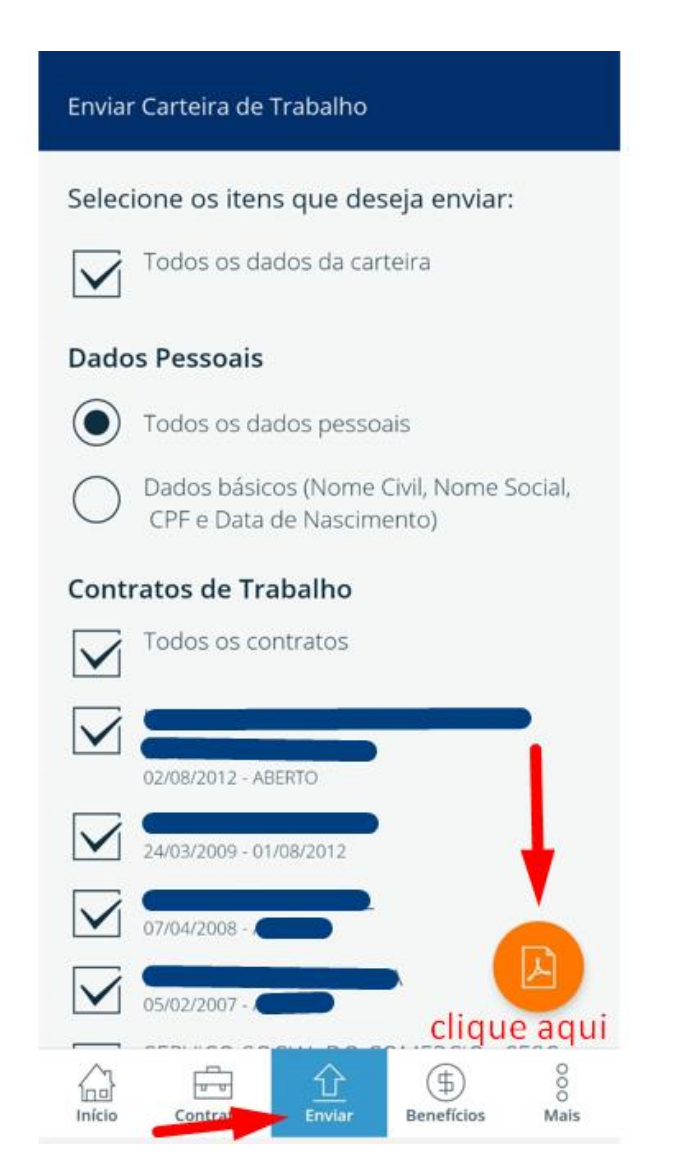

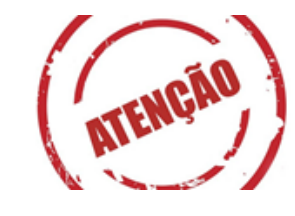

**Situação 02** – Se você **já teve contrato de trabalho formal**, você pode gerar o PDF de sua carteira de trabalho digital, e assim não irá perder nenhuma informação:

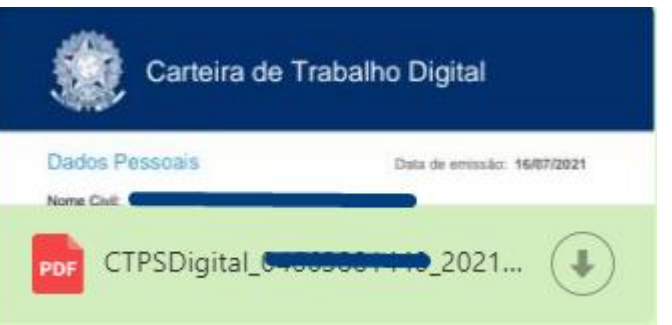

**Esse PDF você envia para análise do seu recurso.**

## **ITEM 5.2.1 – QUESTÃO 13**

**Motivo:** o(a) candidato(a) não anexou **o laudo, atestado ou documento pericial** que comprove que é uma pessoa com deficiência.

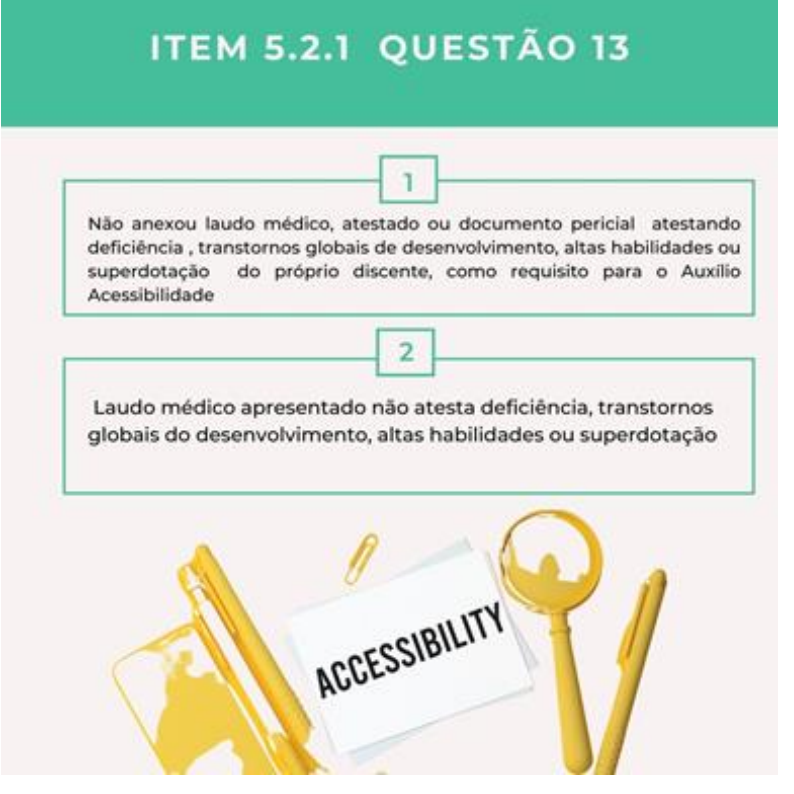

Os discentes que **não entraram por cotas para pessoas com deficiência**, precisam comprovar por meio de **laudo, atestado ou documento pericial** emitido contendo a **Classificação Internacional de Doenças** – CID 10.

- **Não aceitamos receitas e/ou exames**, apenas laudo ou atestado.

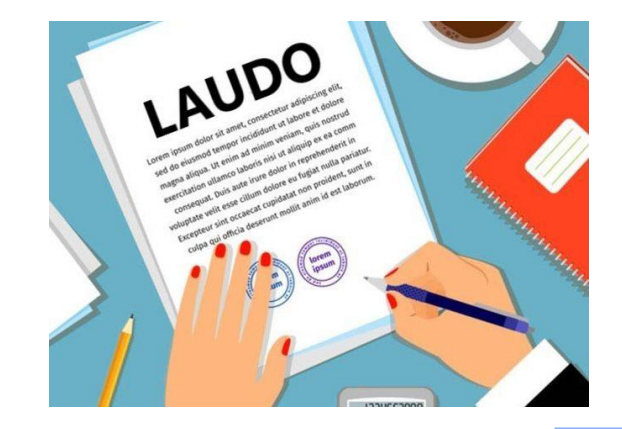

## **ITEM 5.2.1 – QUESTÃO 04** ou **ITEM 5.3.1, alínea a**

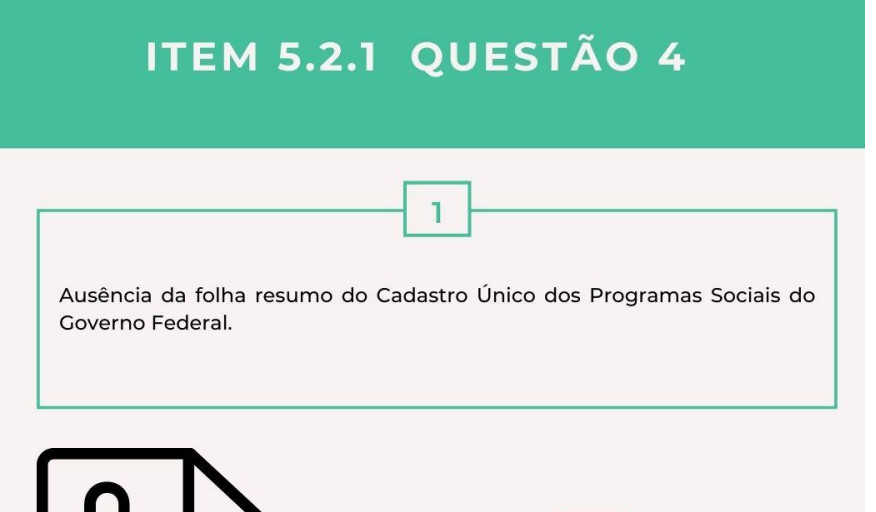

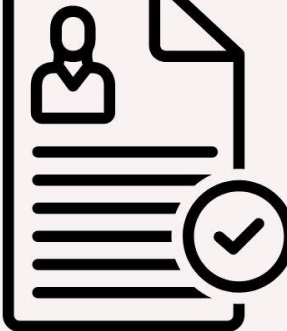

declarações Anexo de de cadastramento sem a informação do NIS e sem a descrição do grupo familiar

 $\overline{2}$ 

**Motivo:** o(a) candidato(a) não anexou Cadúnico (folha resumo), disponível em:<https://meucadunico.cidadania.gov.br/>

**Observação 01:** o discente tem que constar (nominalmente) no cadastro único do núcleo familiar;

**Observação 02:** não serão válidos documentos como prestação de informação ao CRAS. É necessário anexar um dos dois modelos: comprovante de cadastramento ou folha resumo (V7)

**Motivo:** o(a) candidato(a) **não anexou o Cadúnico**, ou **o arquivo não abriu,** ou não pertence ao grupo familiar do Cadúnico anexado.

**Atenção:** apenas será válido um desses formatos para comprovar que pertence ao núcleo familiar.

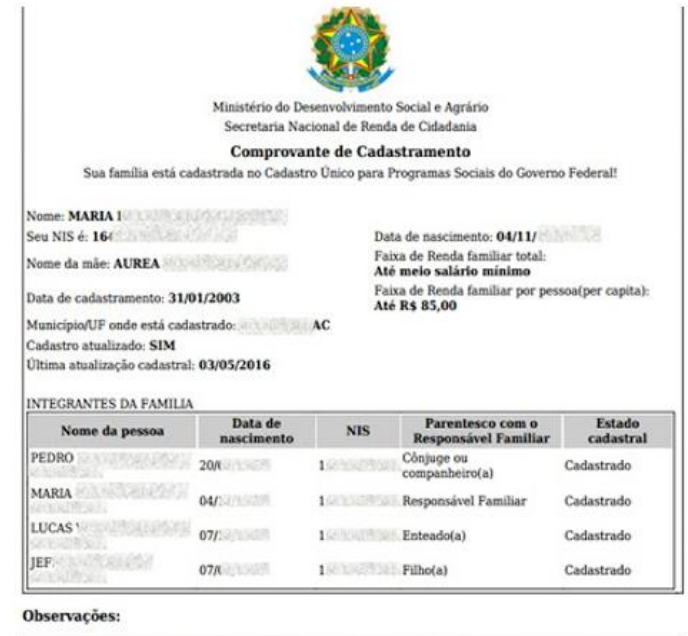

 $\overline{\mathbf{A}}$  autenticidade poderá ser confirmada no site do MDSA(www.mds.gov.br), informando a chave de segurança abaixo: Chave de segurança: zNST.Oq15.WtsD.Owcy Consulta realizada às 11:52:53 do dia 25/04/2017 巖 Esse comprovante contém informações do Sistema de Cadastro Único de Março de 2017

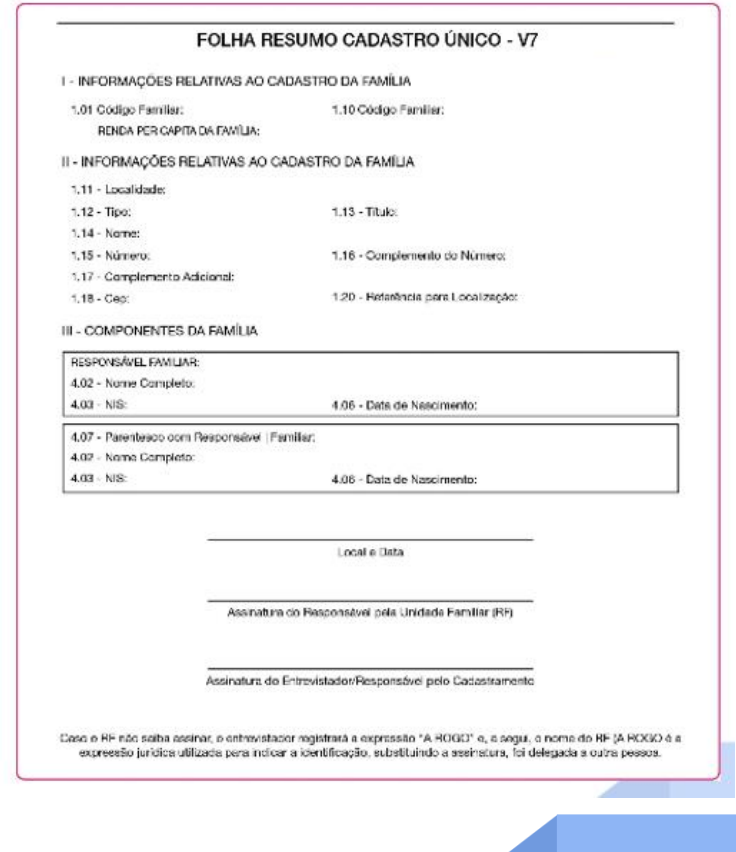

## **MOTIVO DO INDEFERIMENTO: ITEM 5.3.1, alínea c**

**Motivo:** o(a) candidato(a) não pode ultrapassar o tempo regular do seu curso acrescido de, no máximo, dois períodos letivos, conforme tabela abaixo:

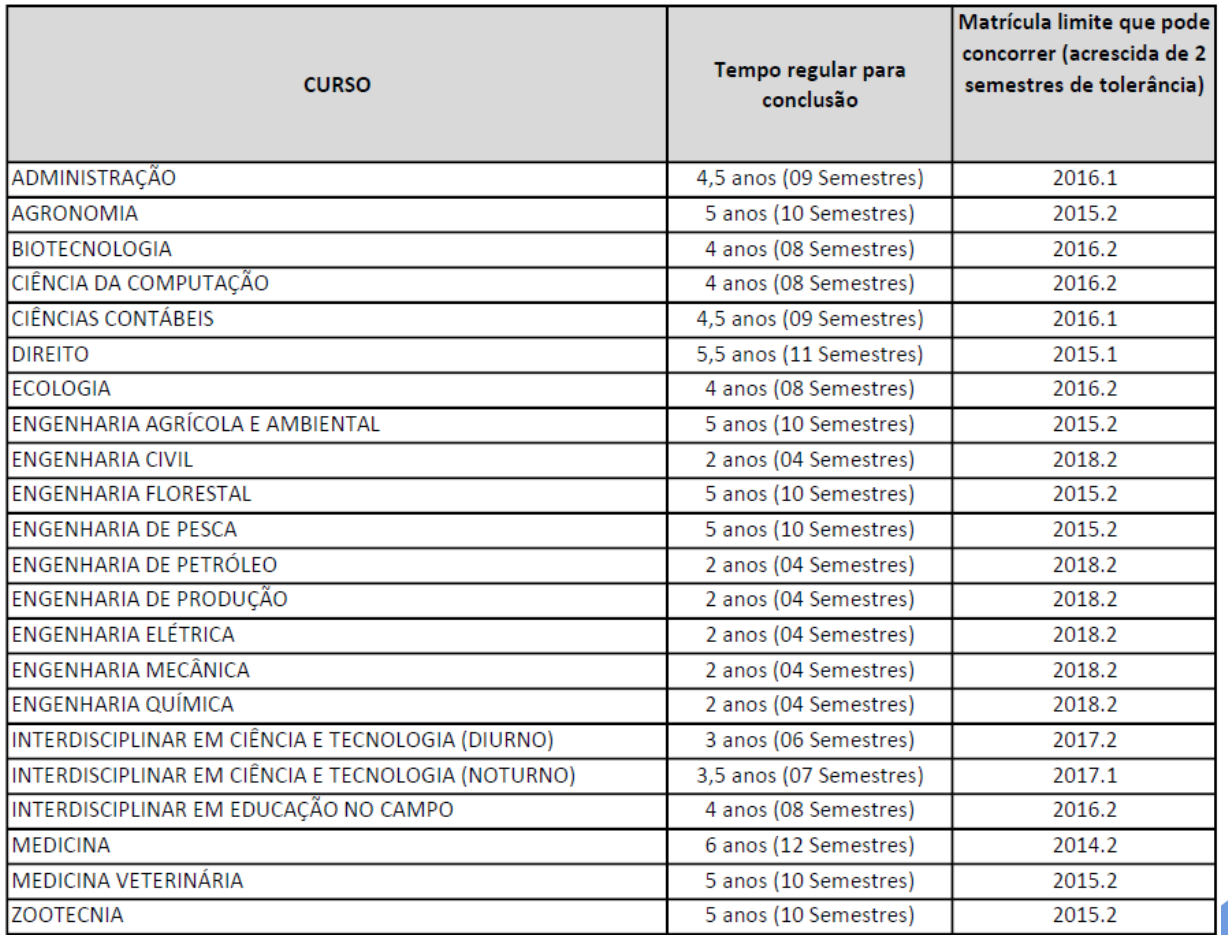

**ITEM 5.3.1, alínea d**

**Motivo:** o(a) candidato(a) para ser beneficiário da assistência estudantil, **não poderá ter vínculo empregatício ou exercer atividade formal remunerada**, exceto aquela advinda de suas atividades acadêmicas na UFERSA. Caso, a sua carteira digital ainda apresente um vínculo em "aberto", é necessário que você entre em contato com o empregador e solicite uma declaração que informe que o seu contrato já foi encerrado.

O que deve constar<br>na declaração?

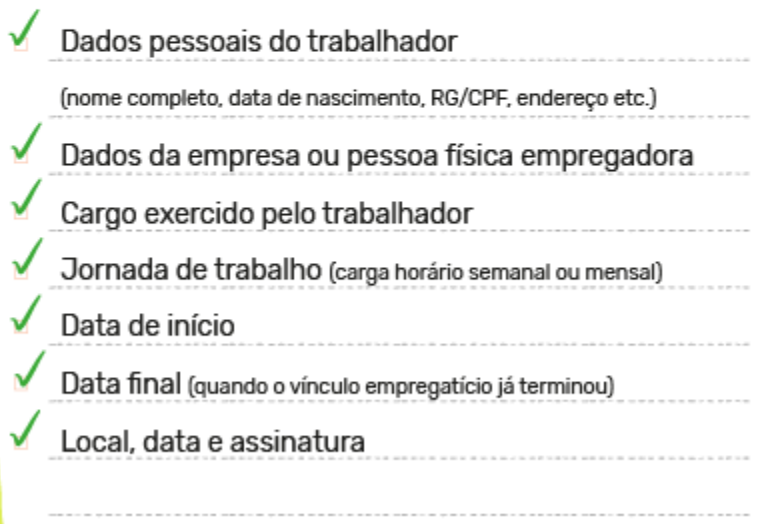

#### **ITEM 5.3.1, alínea h**

**Motivo:** O(a) candidato que **já tiver sido contemplado em editais anteriores com o Auxílio inclusão digital equipamento não** poderá concorrer novamente para esse mesmo auxílio e assim terá a sua inscrição indeferida.

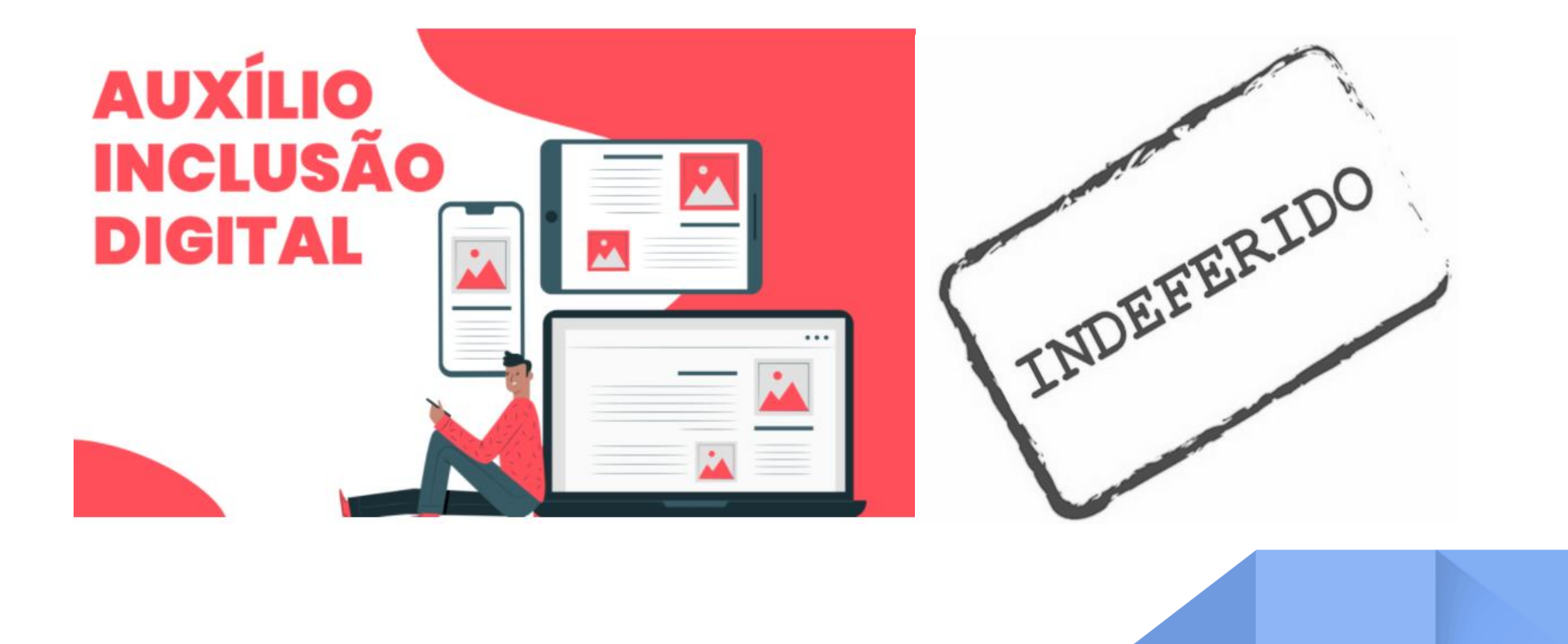

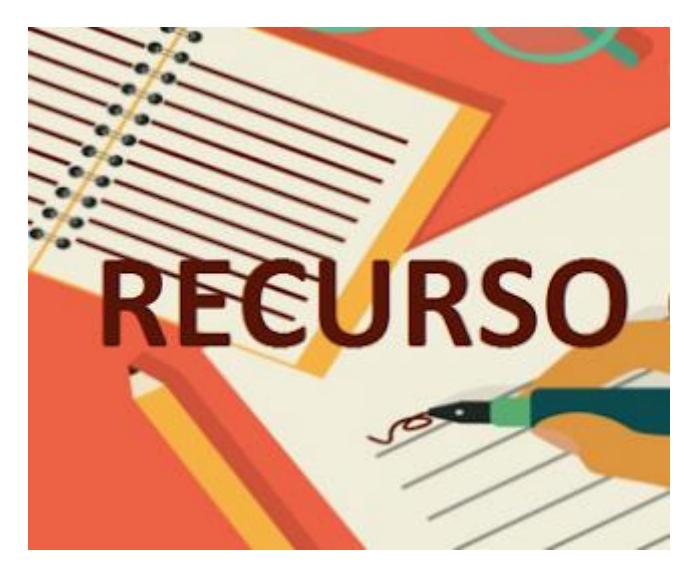

#### **PARA REALIZAR UM RECURSO:**

O(a) candidato(a) que desejar impetrar recurso ao Resultado Parcial desta seleção deverá preencher, no **prazo de até 02 (dois) dias úteis**, a contar da data de divulgação do resultado parcial, o Formulário de Recurso do seu respectivo Campus, conforme quadro a seguir:

**Último dia para recurso: 11/08/2021**

## **Campus - Formulário de Recurso**

Mossoró - Formulário de Recurso - <https://forms.gle/8VoeBgqdyBWtgS5D8> Angicos - Formulário de Recurso - <https://forms.gle/yHQUQCzwnZpJD7wGA> Caraúbas - Formulário de Recurso - <https://forms.gle/9H39tt7npJVN6jTT6> Pau dos Ferros - Formulário de Recurso - <https://forms.gle/rzPtXPEiGudCbNFV9>

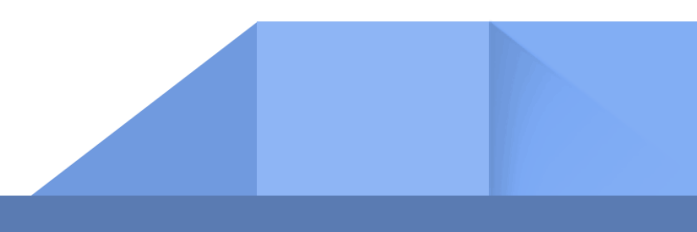

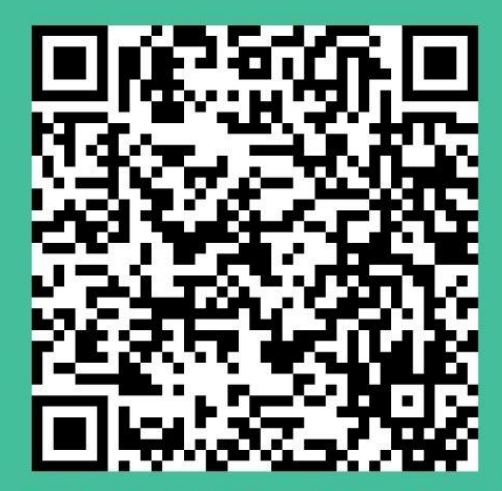

Se você irá recorrer na fase de recursos e tem dúvidas de como apresentar  $\overline{a}$ documentação correta, consulte o tutorial de inscrição.

Tutorial de inscrição no Edital 05/2021

Para maiores informações consultar a PROAE ou a COAE do campus ao qual você está vinculado:

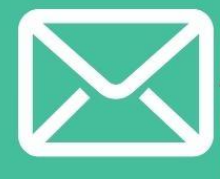

MOSSORÓ - programassociais.proae@ufersa.edu.br ANGICOS - coae.angicos@ufersa.edu.br CARAÚBAS - assuntosestudantis.caraubas@ufersa.edu.br PAU DOS FERROS - cae.pdf@ufersa.edu.br